# **Purchasing Additional Resources in [CircuiTree.](https://events.circuitree.com/UTD)**

To purchase additional resources (such as tutoring hours) for an existing registration in CircuiTree, sign in to the parent account previously set up in CircuiTree using the above link.

The below example is for prepaying for additional tutoring hours, but the steps are the same for any camp.

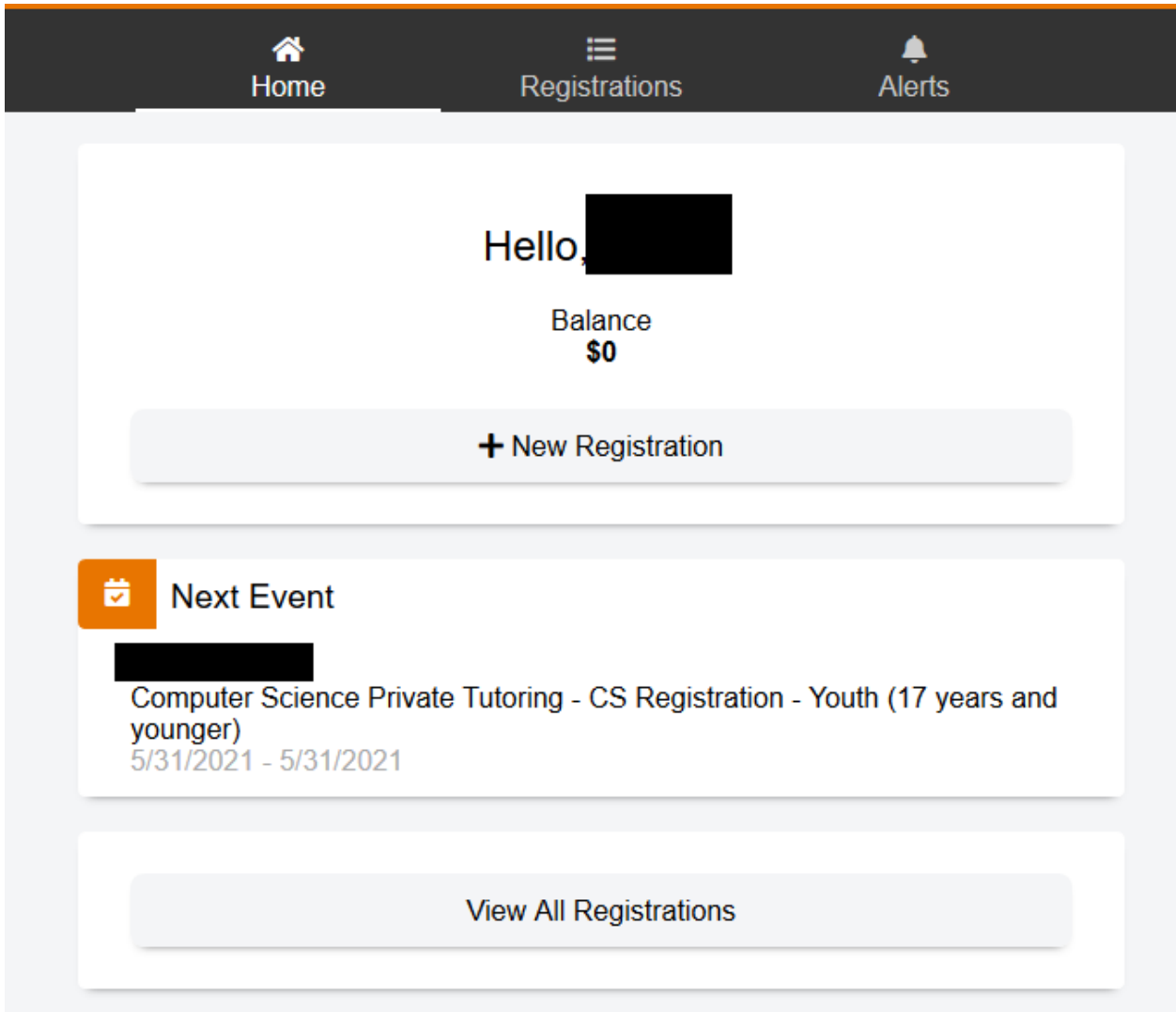

Click "Registrations" in the black ribbon at the top of the page.

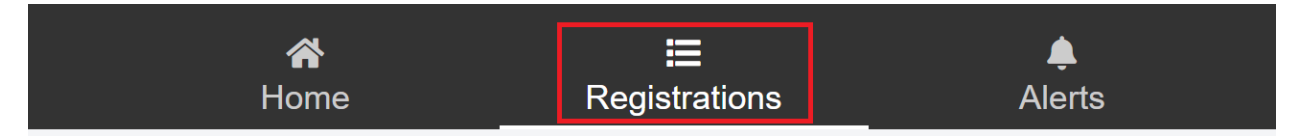

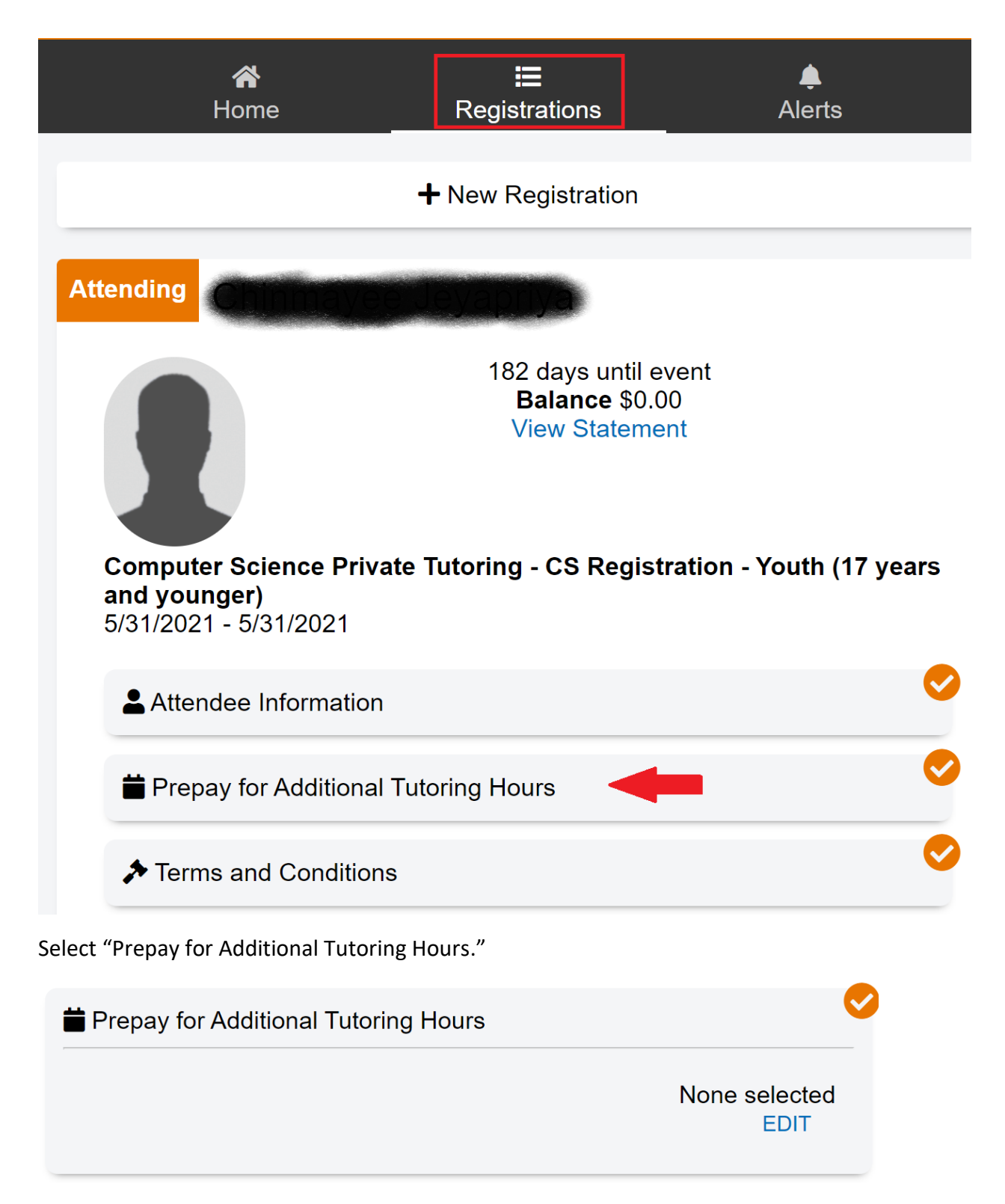

Click "Edit."

Select the green option labeled "Prepaying for additional tutoring hours."

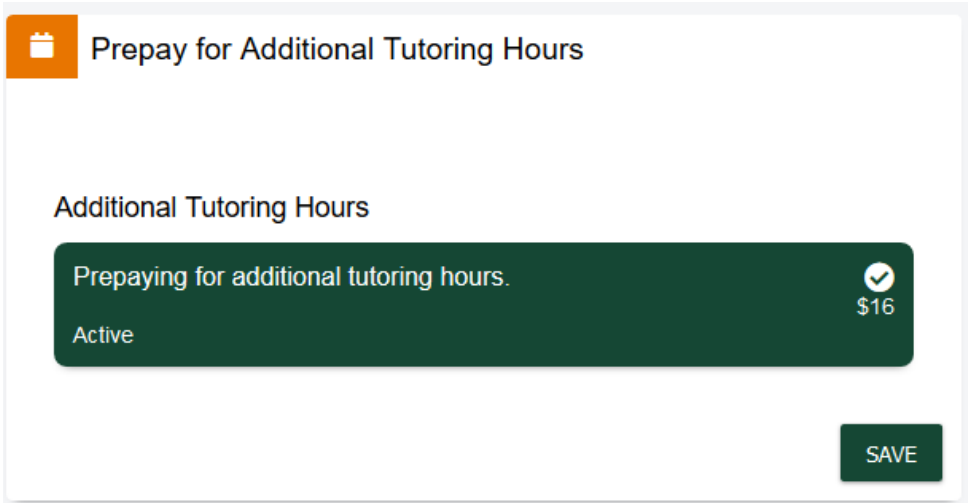

The next screen will allow you to add additional resources.

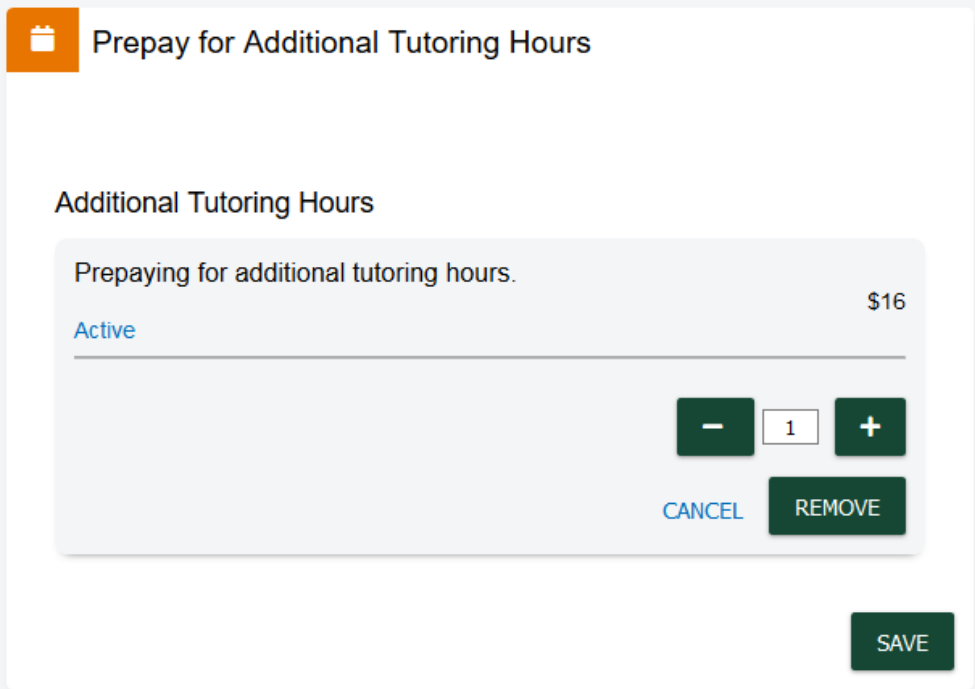

Add the resources you would like to request. Please remember this is a cumulative total. If you previously added one resource and would like to purchase four more, the total will be five. The registration system will only charge for additional resources added.

Click "Save."

The "Payment Method" screen should automatically pop up with the total amount due displayed in blue at the bottom of the page.

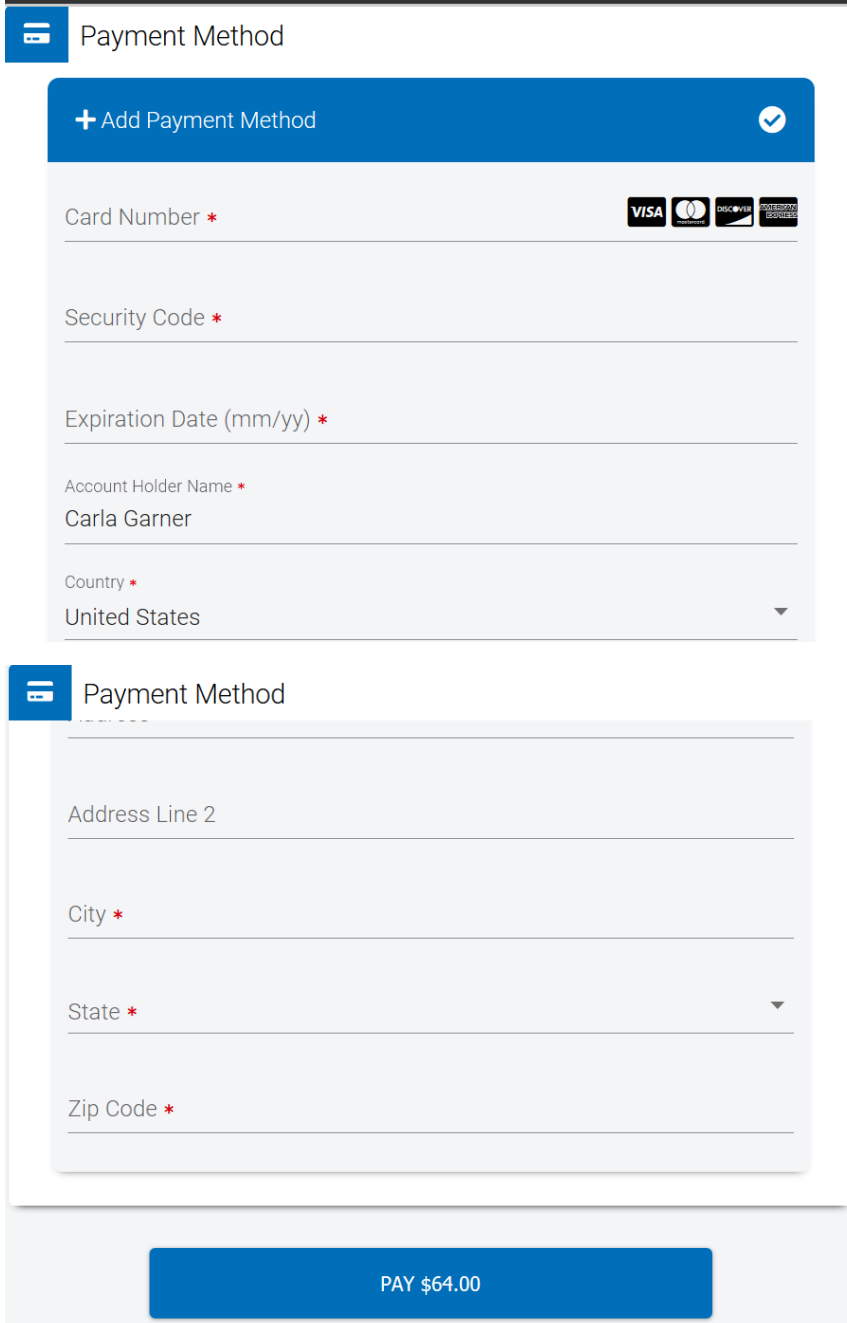

Click the "Pay" button to complete the transaction.

You will receive an email indicating you have purchased additional resources. Please forward that email to the camp director.